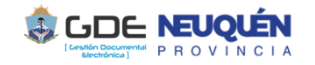

## **PROCEDIMIENTO PARA TRAMITAR con Expediente Electrónico**

## **Contexto:**

La resolución **RS 2019 00054639 NEU MG** oficializa como instrumento de digitalización de expedientes y documentos al sistema GDE.

Para la caratulación de EE se utilizará el **Nomenclador de Trámites y Documentos** publicado en la página gde.neuguen.gov.ar junto con los respectivos instructivos y las normativas emanadas de autoridad competente de acuerdo al caso (Contaduría, Asesoría General, Autoridad de Aplicación EE, etc)

En el caso de necesitar asistencia para el correcto uso del sistema se cuenta con:

**Administradores Locales** : cada organismo tiene administradores locales que son la primer referencia a usuario

## **Administración Central:** OPTIC

Dirección Provincial de Capacitación : instrumenta mecanismos de capacitación general .

## **Procedimiento:**

Si el expediente es nuevo**, NO tiene actuaciones en formato físico**:

Caso a) El trámite tiene intervención en algún momento con el sistema **SICOPRO-SAFIPRO**: Iniciar un expediente GESDOCU, bajar la carátula a formato PDF y generar un GEDO Informe Importado con dicha carátula. Esto se hace a fin de tomar un número de expediente que pueda informarse al sistema SICOPRO y/o SAFIPRO. Luego iniciar un EE al cual se le vinculará como primer actuación dicho GEDO y, en el MOTIVO de la carátula se referencia el número asignado por GESDOCU

Caso b)El trámite **NO** tiene intervención con sistemas **SICOPRO-SAFIPRO**: solamente se inicia el EE

- Si el expediente **ya se había iniciado en formato físico** se seguirá el siguiente procedimiento:
	- 1. Se inicia un **EE** en el sistema **GDE**. Se utilizará el nomenclador de trámites publicado en la página oficial gde.neuquen.gov.ar con sus respectivos instructivos. En MOTIVO del EE se indica: continuidad EXPDTE: xxx-xxxxxx/xxxx y ……. (lo que fuera el tema del trámite)

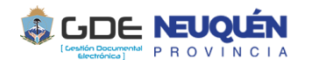

- 2. En el expediente físico se agrega una actuación (nota) con el siguiente texto: "debido a razones de público conocimiento que imposibilitan la continuidad de la tramitación en formato físico (papel) y acorde a lo reglamentado en Resolución RS-2019-00054639-NEU-MG que avala al sistema GDE como generador de Documentación Oficial Electrónica en el ámbito de la Administración Pública Provincial, el trámite se continuará bajo expediente electrónico Nro :  $EX - 2020 - xxxxxxx - NEU - xxxxx'$
- 3. Se baja a PDF la carátula del expediente físico y con la misma se genera un GEDO tipo Informe Importado
- 4. Se digitalizan las actuaciones (mediante escaneo, foto o cualquier instrumento que sirva para tal fin) y se generan tantos GEDO Informe Importado como sean necesarios. (dependiendo del tamaño de los archivos y de la división de información que el servicio considere oportuno)
- 5. Se vinculan en el EE en primer lugar el GEDO con la carátula del expediente físico y luego, el ó los GEDO que contengan el resto de las actuaciones del expediente físico respetando el orden de foliación.

A partir de ese momento, el trámite continuará en formato electrónico a través de pases electrónicos acordando con el organismo receptor del pase hacia quien deberá estar dirigido el mismo (un usuario en particular, un sector específico).

En el caso que un usuario ó sector no sea localizado, se deberá informar a la Administración del Sistema a fin de que se solucione el problema.

Ante cualquier duda ó inconveniente en el uso del sistema, se puede recurrir, en primer lugar al Administrador Local del organismo y, en el caso de no contar con un ALS a la Administración Central.